# **DUM č. 6 v sadě**

# **32. Inf-8 MS Excel**

Autor: Roman Hrdlička

Datum: 31.03.2014

Ročník: 2A, 2B, 2C

Anotace DUMu: Zaokrouhlování běžné, nahoru a dolů. Zaokrouhlování čísel a výrazů

Materiály jsou určeny pro bezplatné používání pro potřeby výuky a vzdělávání na všech typech škol a školských zařízení. Jakékoliv další využití podléhá autorskému zákonu.

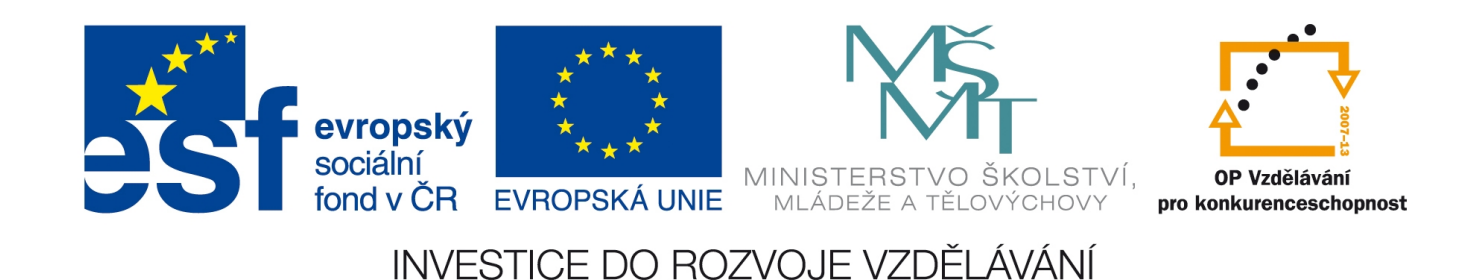

# 6. Zaokrouhlová nı́

Zaokrouhlení číselné hodnoty v Excelu je možno provést několika způsoby. S prvním, nejjednodušším z nich jsme se již seznámili. Když totiž ve Formátu buněk – Číslo nastavíme nějaký konkrétní počet desetinných míst, která si přejeme zobrazovat, Excel příslušnou změnu provede a pokud číslo mělo desetinných míst větší počet, současně číslo na požadovaný počet desetinných míst zaokrouhlí. A to tak, jak je v matematice běžné, tedy číslice následující desetinné pozice 0–4 vyvolají zaokrouhlení dolů, číslice 5–9 vyvolají zaokrouhlení nahoru.

Tuto jednoduchou úpravu však bohužel nelze provést, pokud se chystáme zaokrouhlovat na řády, které jsou v zápise před desetinnou čárkou. Formát buněk – Číslo totiž nedovoluje zapsat do počtu desetinných míst záporné číslo. Zápisem čísla nula tak můžeme zaokrouhlit na jednotky, ale to je tak všechno. Chceme-li zaokrouhlovat na desítky, tisíce apod., musíme využít excelovské funkce, která tuto možnost poskytuje. Tou je funkce ZAOKROUHLIT. Její zápis má dva argumenty

#### ZAOKROUHLIT (číslo; číslice)

přičemž *číslo* je číselná hodnota, kterou chceme zaokrouhlit. Tou samozřejmě nemusí být jen číslo, ale také adresa buňky, která má číselnou hodnotu, nebo matematický výraz (ať už s použitím čísel, adres číselných buněk nebo dokonce funkcí, které vracejí číslo), jenž se dá vyhodnotit jako číslo. Argument *číslice* pak vyjadřuje řád, na který zaokrouhlujeme. Přesně řečeno je to pořadí desetinného místa, na něž zaokrouhlujeme, ale na rozdíl od formátu buněk zde můžeme používat i "záporná desetinná místa", což jsou samozřejmě právě řády před desetinnou čárkou. Zjednodušeně: číslice má hodnotu opačné hodnoty mocniny čísla 10, která odpovídá desetinné pozici, na niž zaokrouhlujeme (např. zaokrouhlujeme-li na 3 desetinná místa, číslice = 3, zaokrouhlujeme-li na stovky, je rovna -2).

Excel nám však poskytuje také možnost zaokrouhlit tak trochu "nematematicky" – buď vždy nahoru nebo vždy dolů. K tomu slouží funkce ZAOKR.NAHORU a ZAOKR. DOLŮ. Obě funkce fungují z hlediska argumentů stejně:

#### ZAOKR. NAHORU(číslo; hodnota) a ZAOKR. DOLŮ(číslo; hodnota)

kde *číslo* je opět zaokrouhlovaná hodnota se stejnými možnostmi jako u funkce ZAOKROUHLIT a *hodnota* je kladné číslo, se kterým bude funkce pracovat. Tyto funkce totiž nezaokrouhlují na desetinná místa, ale na násobky čísla hodnota. Funkce prostě nalezne nejbližší vyšší (u ZAOKR.NAHORU) nebo nižší (u ZAOKR.DOLŮ) násobek zadané hodnoty kolem zaokrouhlovaného čísla a tento vrátí jako svou funkční hodnotu. Pokud jako hodnotu použijeme třeba 0,1, bude se zaokrouhlovat na jedno desetinné místo (všechna čísla s 1 desetinným místem jsou násobky 0,1), pokud použijeme 1000, bude se zaokrouhlovat na tisíce. Ale tato funkce umožňuje i další praktické varianty jako třeba 0,50 (zaokrouhlování na poloviny, vhodné např. když máme mince padesátníky jako jediné nižší než koruna, tak jak tomu u nás bylo před několika lety), nebo zcela absurdní zaokrouhlování jako třeba zaokrouhlení na π (na násobky Ludolfova čísla).

Excel také obsahuje funkce ZAOKROUHLIT.NA.LICHÉ a ZAOKROUHLIT.NA.SUDÉ, které zaokrouhlují kladná čísla nahoru a záporná dolů na lichá, respektive sudá čísla, ale to se mi nezdá příliš praktické.

## **Cvičení Zaokrouhlení: zaokrouhlování čísel**

Otevřete sešit funkce.xlsx, list zaokrouhleni.

- 1. Pomocí funkcí ZAOKROUHLIT, ZAOKR.NAHORU A ZAOKR.DOLŮ zaokrouhlete čísla požadovaným způsobem. Nezapomeňte přitom, že:
	- a) První argument (Číslo) je adresa buňky s číslem, které máme zaokrouhlovat.
	- b) Druhý argument popisuje formát zaokrouhlení. U funkce ZAOKROUHLIT je to, na kolik desetinných míst zaokrouhlujeme (pokud je to na dvě desetinná místa, je to 2, na desítky –1, na stovky –2 atd.). Funkce ZAOKR. NAHORU a ZAOKR.DOLŮ zaokrouhlují vždy na nejbližší násobek dané hodnoty nahoru, resp. dolů, takže tam musíme napsat číslo, na jehož násobky zaokrouhlujeme: na jedno desetinné místo je to 0,1, na stovky 100 atd. Jinak matematicky řečeno, hledáme tak vlastně největší společný dělitel všech desetin, stovek atd.

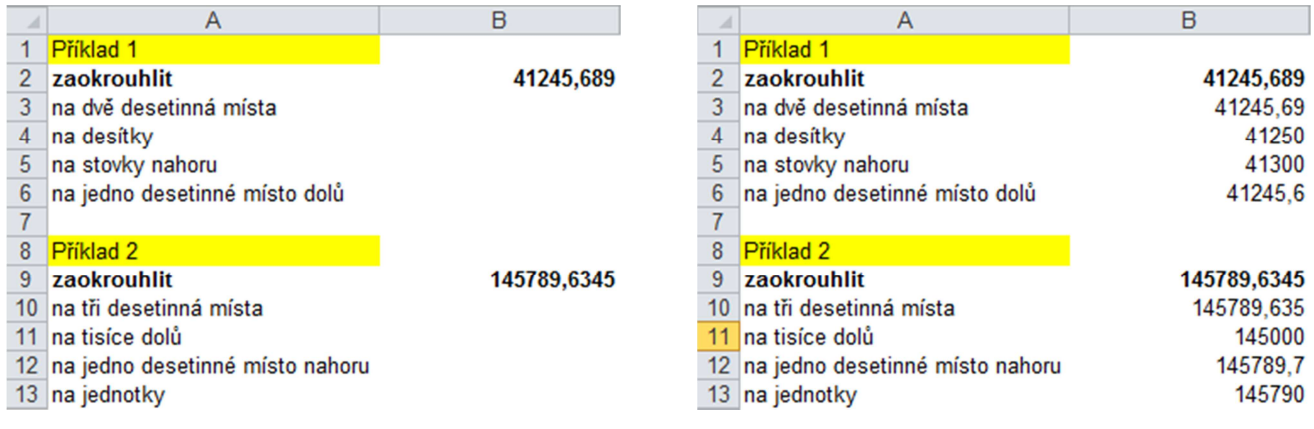

## **Cvičení Přirážka: zaokrouhlování výrazů a hodnot funkcí**

Otevřete sešit funkce.xlsx, list prirazka. Nemusíte se starat o formát buněk, pouze o výpočty:

- 1. Vypočtěte obchodní přirážku ve sloupci C bez zaokrouhlení ve výši 25% nákupní ceny.
- 2. Zaokrouhlete obchodní přirážku nahoru na padesátihaléře ve sloupci D.
- 3. Cena bez DPH = Nákupní cena + Přirážka se zaokrouhlením.
- 4. DPH vypočítejte přímo se zaokrouhlením na desetihaléře nahoru ve výši 5 % z ceny bez DPH. ZAOKROUHLIT je zde hlavní funkce, číslo je zde výpočet (5 % z ceny bez DPH).
- 5. Cena s DPH = Cena bez DPH + DPH, zaokrouhlete opět přímo (ve stejné buňce) na padesátihaléře nahoru.

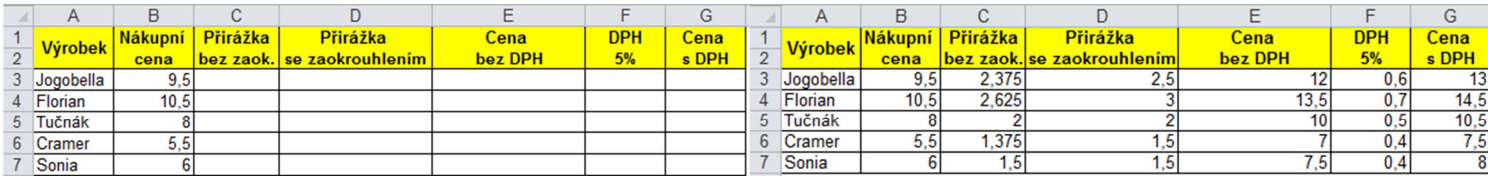

Zdroje:

veškeré obrázky jsou vlastním dílem autora.

Text byl vytvořen ve spolupráci s knihou Pavel Navrátil: Excel 2003 pro školy, ISBN 80-86686-33-7 Cvičení bylo převzato z knihy Zdeněk Matúš: Excel v příkladech, ISBN 80-86686-25-6